# **TRACKER CONFIGURATION**

Register the owner tel. number (M1) in tracker memory to be able control the tracker and receive notifications. Commands from M1 number are sent without GSM-password. To send commands from other numbers need to add GSM-password in beginning of SMS command text (for example, to request vehicle positioning send following SMS - command: **1234 40**, where **1234** – GSM -password, **40** – command code).

Use following SMS-command to register M1 telephone number and GSM-password: **XXXX M1 YYYY TEL**, where

**XXXX** – service code, specified in the personal plastic card,

**YYYY** – your GSM-password,

**TEL** – M1 owner telephone number in international format.

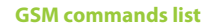

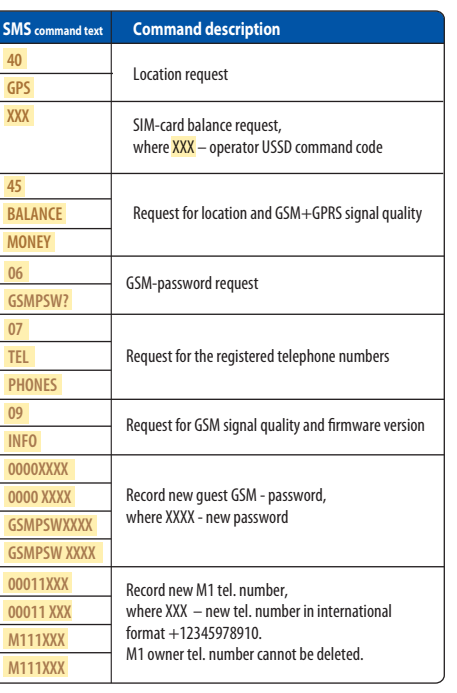

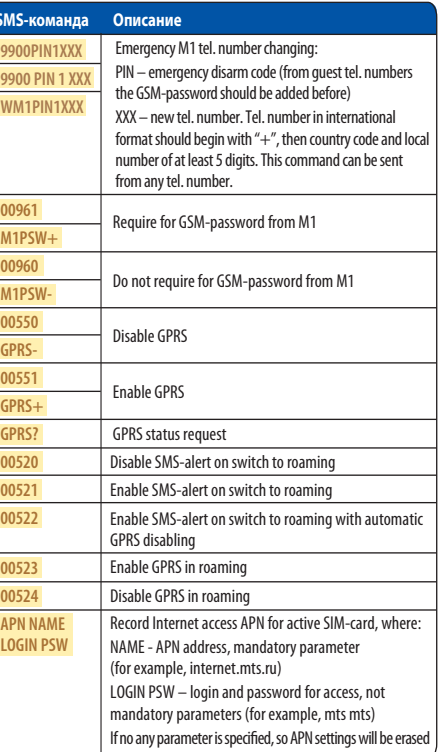

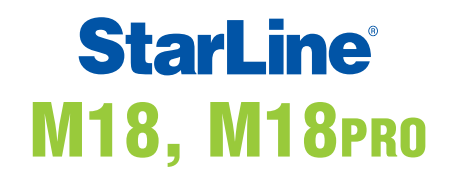

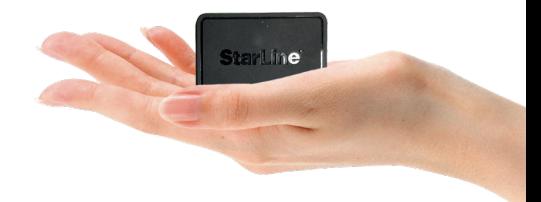

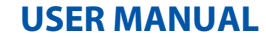

StarLine M18 tracking device allows to determine an object location with GPS and GLONASS global satellite navigation systems.

Device can be fitted in a car, boat or a cargo.

Real time tracking is available at starline.online free web service and in StarLine mobile App. Use preregistered individual login and password specified in personal plastic card to a personal account access.

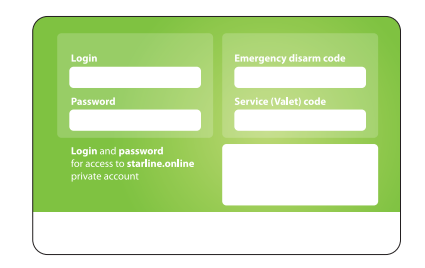

Tracker will send SMS message with a web-link to an object coordinates on request from an owner.

# **GENERAL DESCRIPTION TRACKER CONNECTION HOUSING LED INDICATION**

After power activation the LED on the tracker housing is continuously lighting withing one hour, then begins flashing once per 10 sec.

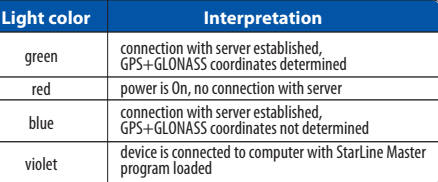

## **TECHNICAL FEATURES**

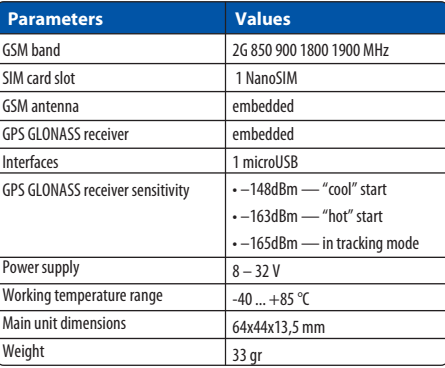

#### **SIM-card installation**

Open the device box with metal thing and insert SIM-card in the slot on circuit board. Put the board and cover back.

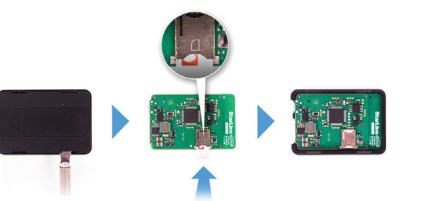

### **Fitting recommendations**

Place the tracker so that it's lid with StarLine logo is directed towards the sky. Device should not be shielded with metal parts and materials.

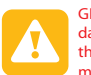

GPS+GLONASS signal can penetrate glass, plastics, dashboard and doors decoration, but can not go through metal body parts, metal tint films and other metal surfaces.

Connect tracker to the lighter socket with adapter. **StarLine M18 connection diagram**

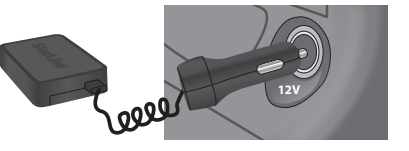

### **StarLine M18 Pro connection diagram**

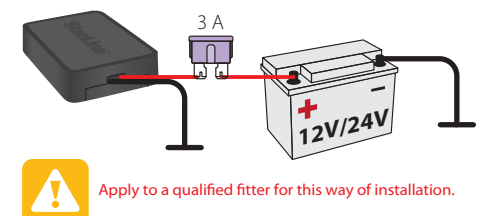

# **MONITORING**

Real time object tracking is available at starline.online free web platform or in free StarLine mobile application.

Tracker has 3 monitoring modes:

#### **• tracking by motion sensor**

In this mode tracking of object begins with moving. **• continuous tracking (default)**

In this mode an object location is permanently monitored.

#### **• tracking at every 30 min**

In this mode tracker activates GPS+GLONASS receiver every 30 min. If satellites are not found, the receiver will be disabled after 5 min.

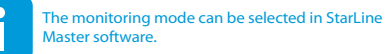